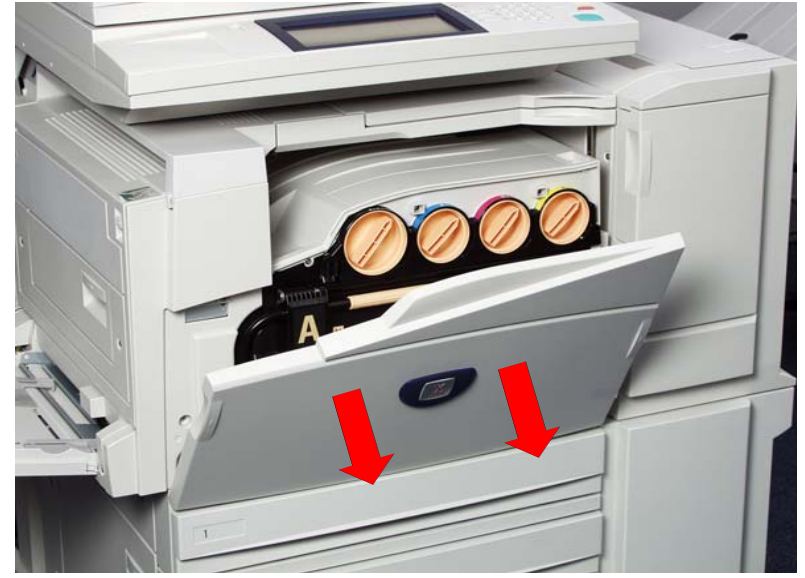

Fig. 1 Make sure that the machine has stopped before opening the front cover.

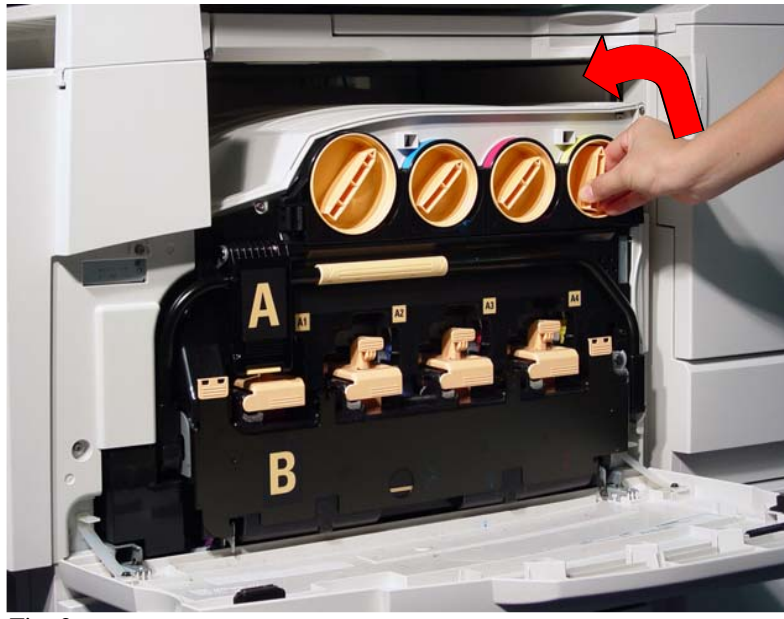

Fig. 2

Turn the toner cartridge of the color indicated in the message to the left up to the key mark (open).

**Note:** "Y" stands for Yellow, "M" for Magenta, "C" for Cyan, and "K" for Black.

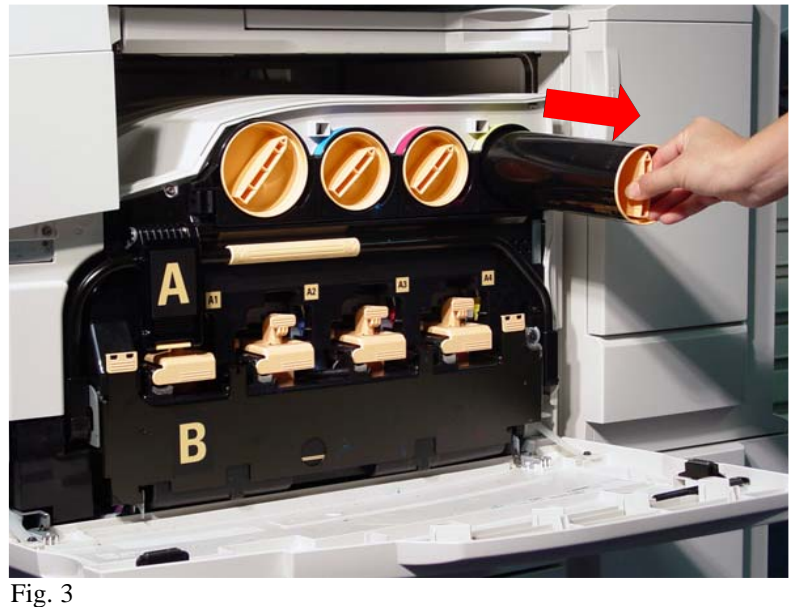

Gently pull the toner cartridge towards you to remove.

**Warning:** Do not throw toner cartridges into an open fire. Toner remaining in the cartridge can cause an explosion and you can get burnt. Pull out toner cartridges gently. Otherwise, toner may fly out of the cartridges.

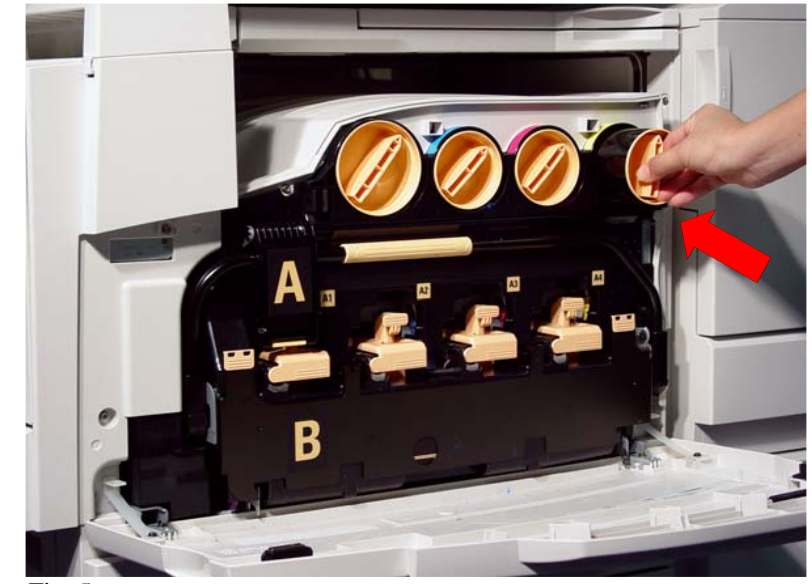

Fig. 5 Insert the toner cartridge as far as possible with the arrow on the cartridge facing up.

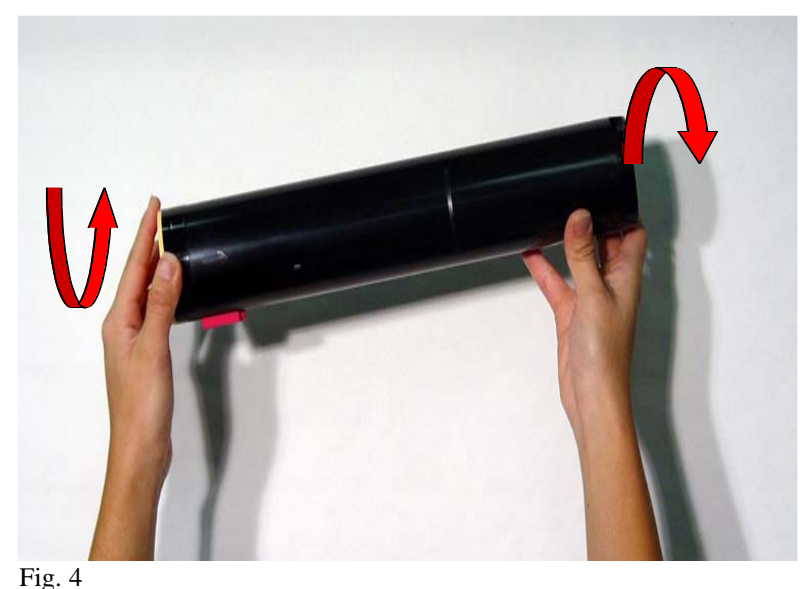

Lightly shake the new toner cartridge three or four times up and down to the left and right.

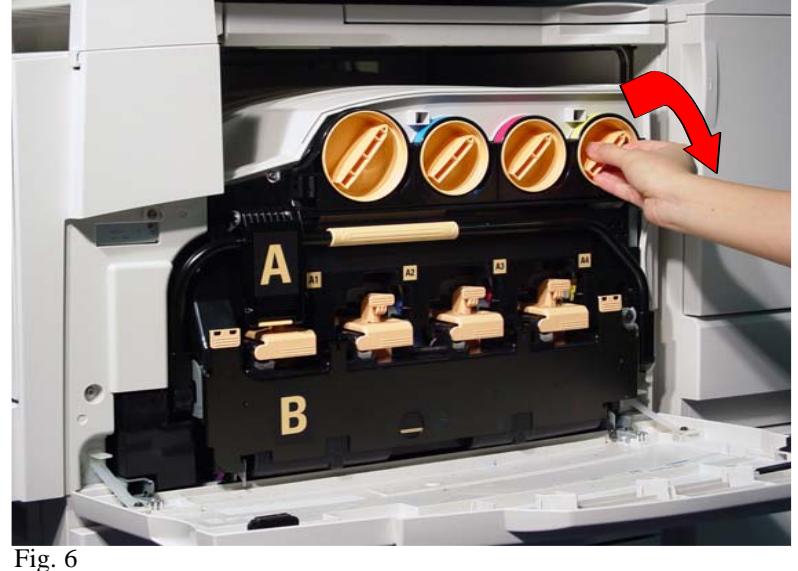

Turn the toner cartridge to the right down to the key (closed).

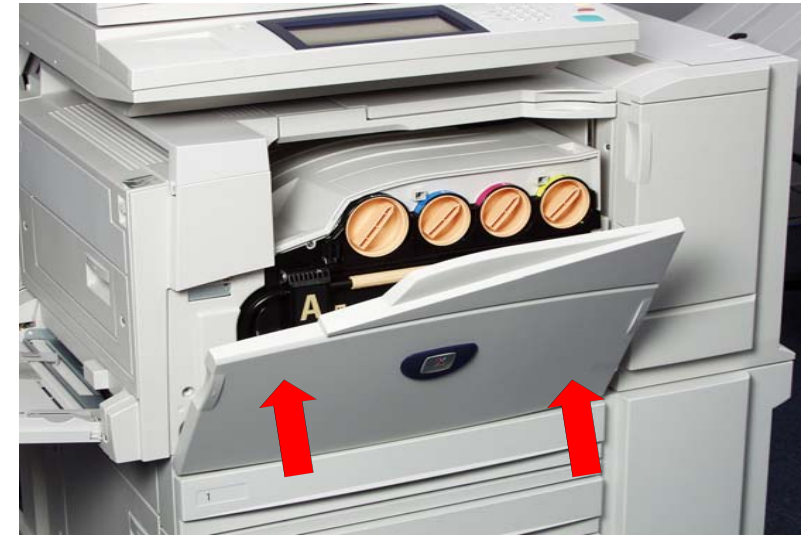

Fig. 7 Close the front door.

**Note:** A message will be displayed and the machine will not operate if the front cover is even slightly open.

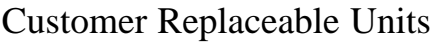

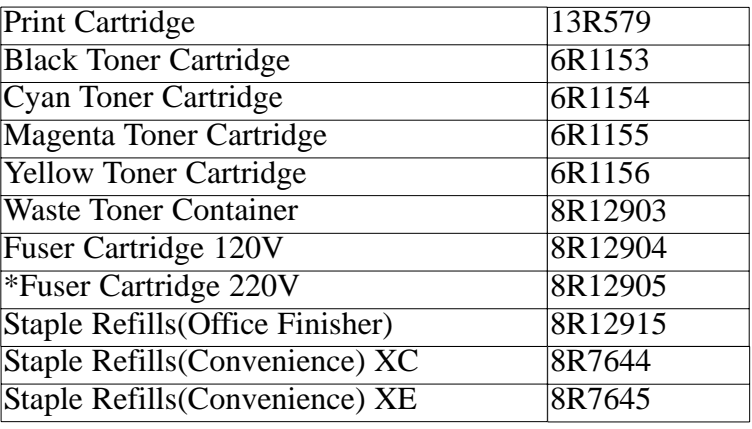

\* Only for use in countries with 220V power source.

## **Quick Start Guide**

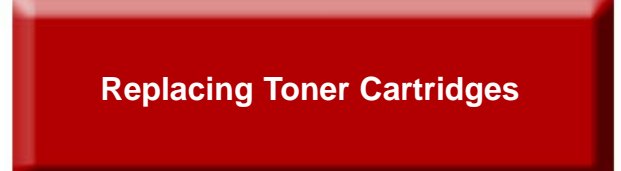

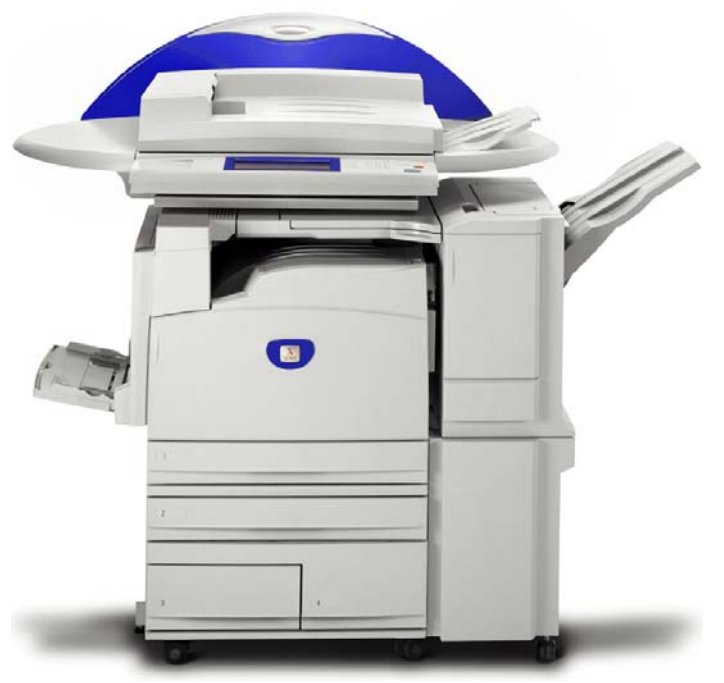

WorkCentre M24

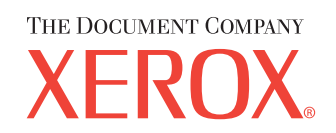

The Telephone Consumer Protection Act of 1991 makes it unlawful for any person to use a computer or other electronic device, including FAX machines, to send any message unless such message clearly contains in a margin at the top or bottom of each transmitted page or on the first page of the transmission, the date and time it is sent and an identification of the business or other entity, or other individual sending the message and the telephone number of the sending machine or such business, other entity, or individual.To enter the telephone number identifying the machine and the header text information (business name) please refer to "Entering Local Terminal Information" pamphlet Part 2 of 2. To enter date and time please refer to "Entering Local Terminal Information" pamphlet Part 1 of 2.

Replacing Toner Cartridges - 2 of 2